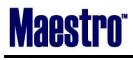

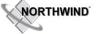

#### **Global System Setup**

| Description                                                                                                    | Version | Ref # | Opt# |
|----------------------------------------------------------------------------------------------------|---------|-------|------|
| Credit Card configuration – New Mandatory Options                                                                                         | 5.2.092 | 99649 |      |
| Within Global Maintenance under Credit menu there is a new menu, Credit Card Options,                                                     |         |       |      |
| available. This screen has the following options.                                                                                         |         |       |      |
| 1. Use Address (AVS)                                                                                                    |         |       |      |
| 2. Mandatory Activation                                                                                                    |         |       |      |
| 3. Mandatory CCV / CVVS                                                                                                    |         |       |      |
| 4. Mandatory Issue Number                                                                                                    |         |       |      |
| 5. Mandatory Mailing Address                                                                                                    |         |       |      |
| 6. Mandatory Zip / Postal Code                                                                                                    |         |       |      |
| Use Address (AVS) is a Y/N option on whether or not to go to the AVS/CVV screen during                                                    |         |       |      |
| credit card entry.                                                                                                    |         |       |      |
| The remaining 'Mandatory' settings represent all the fields on the AVS/CCV screen and                                                     |         |       |      |
| control whether or not data must be entered. Allowable entries are:                                                                       |         |       |      |
| 1. Blank or N - field is not mandatory                                                                                                    |         |       |      |
| 2. Y - Mandatory unless the card was swiped                                                                                               |         |       |      |
| 3. S - Mandatory even if the card was swiped                                                                                              |         |       |      |
| These fields are enforced even if the card is only being entered for a one-time sale.                                                     |         |       |      |
| Other Reports – New Feature – Option to Categorize All Other Reports and Restrict                                                         | 5.2.094 | 93125 |      |
| access by Clerk Code or Clerk Group                                                                                                    |         |       |      |
| This new option allows:                                                                                                    |         |       |      |
| <ul> <li>configure categorization of reports</li> </ul>                                                                                   |         |       |      |
| <ul> <li>permission based access to reports by clerk/clerk group</li> </ul>                                                               |         |       |      |
| <ul> <li>improve the menu to show the report title</li> </ul>                                                                             |         |       |      |
| - Reports to be displayed for the module in which the menu is being used.                                                                 |         |       |      |
| (Please contact Maestro Support to obtain a QRG on this new feature, if you are interested.)                                              |         |       |      |
| * This new feature must be implemented after a new Crystal report has been loaded or clerks will not be able to view the crystal reports. |         |       |      |

## **Global Crystal Reports**

| Description                                                                                                    | Version | Ref # | Opt# |
|----------------------------------------------------------------------------------------------------|---------|-------|------|
| User Security Audit – Allows for auditing of Clerk Codes (active or inactive) with                                     |         |       |      |
| authorized functions                                                                                                   |         |       |      |
| Clerk Group Authorized Functions – Allows for auditing of Clerk Group Codes, by                                        |         |       |      |
| module, Authorized Functions assigned.                                                                                 |         |       |      |
| Clerk Group Program Security – Allows for auditing of Clerk Group Code with                                            |         |       |      |
| block Program Securities assigned.                                                                                     |         |       |      |
| Clerk by Authorized Function – Allows for auditing by specific clerk code                                              |         |       |      |
| authorized functions assigned.                                                                                         |         |       |      |
| Posting Codes – Enhancements made to the Posting Code Report. Able to run by                                           |         |       |      |
| Property, with all posting code set up detail                                                                          |         |       |      |
| *** Please contact <a href="mailto:support@maestropms.com">support@maestropms.com</a> to have any of the above crystal |         |       |      |
| reports installed                                                                                                    |         |       |      |

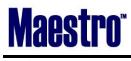

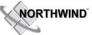

# Front Desk

| Description                                                                                  | Version  | Ref # | Opt# |
|----------------------------------------------------------------------------------------------|----------|-------|------|
| Special Service – Changes are now tracked                                                    | 5.2.082  | 53887 |      |
| Adding, deleting and updating Special Services are now logged under Reservation Activity     |          |       |      |
| Log.                                                                                         |          |       |      |
| Editing data within Room# Chart/Attributes                                                   | 5.2.082  | 90974 |      |
| Incorrect editing of data within "Room# Chart/Attributes" was corrected. Used to be          |          |       |      |
| able to edit several columns incorrectly.                                                    |          |       |      |
| CreditCard authorization now is in current property.                                         | 5.2.082  | 85490 |      |
| During the reservation process, if the inventory was booked in a different property, the     |          |       |      |
| CreditCard was authorized to the original property's Term ID. Then Night Audit               |          |       |      |
| authorized to the current property's Term ID, holding 2 authorizations at the same time.     |          |       |      |
| This issue is now corrected to authorize to the current property during check in.            |          |       |      |
| Improvements to Guest History                                                                | 5.2.083  | 77270 | 62 & |
| - Improved Guest History Rebuild performance.                                                |          |       | 226  |
| - Guest History Visits & room nights can now be validated against the database. Room &       |          |       |      |
| other revenue can be validated but this requires manual verification if it's a future        |          |       |      |
| reservation with night audit breakdown rate.                                                 |          |       |      |
| - Global System Option 62 controls if cancellations and no-shows are to be included in       |          |       |      |
| Guest History number of visits on profile.                                                   |          |       |      |
| - Global System Option 226 controls whether to include records created by Charge             |          |       |      |
| Routing.                                                                                     |          |       |      |
| - Each reservation will result in one Guest History Visit record per property stayed in by   |          |       |      |
| the reservation.                                                                             |          |       |      |
| - The building code in Guest History visit is now used as a property code and it will be set |          |       |      |
| to the first building in the property. This avoids creating multiple Guest History Visit     |          |       |      |
| records when the guest moves between buildings in the same property. The underlying          |          |       |      |
| Guest History Room records will contain the actual building codes on each piece of           |          |       |      |
| inventory.                                                                                   |          |       |      |
| - Cancellations and No Shows. The revenue in guest history will reflect the revenue lost     |          |       |      |
| as a result of the cancellation/no show.                                                     |          |       |      |
| - Guest history is updated only during the night audit or running the Guest History          |          |       |      |
| Recreate.                                                                                    |          |       |      |
| Dynamic Package on Sharer Reservations.                                                      | 5.2.083  | 90821 |      |
| Package items are now booking for all the sharers on re-booking the inventory. Package       | 5.2.005  | 50021 |      |
| items were only booked to the first sharer on deleting and re-booking the inventory.         |          |       |      |
| Reservations Chart – Increased column width.                                                 | 5.2.083  | 90994 |      |
| 'Total Rooms' column width has been increased to accommodate 4 digits. It used to be a       | 5.2.005  | 50554 |      |
| 3 digits column.                                                                             |          |       |      |
| Actual Room Type Breakdown Report – New options                                              | 5.2.084  | 85614 |      |
|                                                                                              | 5.2.064  | 85014 |      |
| This report now has report options to include no-show revenue and canceled revenue.          | F 2 00 4 | 01034 | _    |
| Information on Current Status                                                                | 5.2.084  | 91834 |      |
| All the information in "Current Status" is now correct. Some information was calculated      |          |       |      |
| incorrectly in the previous version.                                                         |          | 00501 |      |
| Group Reservation Activity Log                                                               | 5.2.085  | 92731 |      |
| Reservation activity record will not be created for releasing group block for already        |          |       |      |
| canceled group reservation on the group's arrival date during night audit.                   |          |       |      |

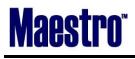

NORTHWIND

| Checking in with overriding the A/R credit limit                                                                                                    | 5.2.085 | 90900 |   |
|----------------------------------------------------------------------------------------------------|---------|-------|---|
| If overriding the lack of credit on associated A/R account on check-in, continue with the                                                                                                    |         |       |   |
| check-in process once the override is done. The user had to start the check in process in                                                                                                    |         |       |   |
| the previous version after selecting OK to the override dialogue box.                                                                                                    |         |       |   |
| Default Source and Sub Source of Business                                                                                                    | 5.2.086 | 94852 |   |
| When the rate type has an associated source and sub-source of business, ensured that all                                                                                                    |         |       |   |
| sharers get the correct source and sub-source of business on the face of their                                                                                                    |         |       |   |
| reservations. In the past only the primary sharer reservation was updated with the                                                                                                    |         |       |   |
| associated source and sub-source of business.                                                                                                    |         | _     |   |
| Transfer Amount to non-existing folio                                                                                                    | 5.2.086 | 93521 |   |
| Amount cannot be transferred to a non-existing folio. Ensured to check that the 'To'                                                                                                    |         |       |   |
| folio exists before accepting the transfer.                                                                                                    |         |       |   |
| Deleting inventory in sharer reservations                                                                                                    | 5.2.086 | 94848 |   |
| When deleting inventory from one sharer, actually delete it from that sharer and remove                                                                                                    |         |       |   |
| that sharer from the sharer set, and does not remove the wrong reservation from the                                                                                                    |         |       |   |
| sharer set. Behavior corrected to only remove inventory from the sharer reservation that                                                                                                    |         |       |   |
| is being modified.                                                                                                    |         |       |   |
| Travel Agency Commission Lookup within batch change in groups                                                                                                    | 5.2.086 | 94853 |   |
| Changed the rate/commission lookup to use the commissions assigned to the Travel                                                                                                    |         |       |   |
| agency associated with the group master instead of the generic default commissions.                                                                                                    |         |       |   |
| Transportation Pickup Report – Multi-Property                                                                                                    | 5.2.088 | 96000 |   |
| Report can now be run to be property specific                                                                                                    |         |       |   |
| Room Type Space Chart can be accessed from Quick Availability Chart                                                                                                    | 5.2.088 | 89168 |   |
| Room Type Space Chart can now be accessed within Quick Availability Chart under                                                                                                    |         |       |   |
| Window menu.                                                                                                    |         |       |   |
| Voucher printing                                                                                                    | 5.2.088 | 90415 |   |
| Voucher print jobs will not display 1 when guests are added after vouchers have been                                                                                                    |         |       |   |
| printed. When # of people is changed on the guest reservation, vouchers previously                                                                                                    |         |       |   |
| printed will not print again.                                                                                                    |         |       |   |
| Emailing folio with no title or title address                                                                                                    | 5.2.088 | 91333 |   |
| Xml file for folio email now allows for the title and title address to be removed without                                                                                                    |         |       |   |
| crashing front desk.                                                                                                    |         |       |   |
| No-show revenue                                                                                                    | 5.2.088 | 95523 |   |
| All room charges are now included for No-show reservations, even those already posted.                                                                                                    |         |       |   |
| This allows the reduction of the amount actually posted to result in the correct lost                                                                                                    |         |       |   |
| revenue amount.                                                                                                    |         |       |   |
| Cancellation charge with Variable package rate                                                                                                    | 5.2.088 | 95526 |   |
| Fixed behavior of cancellation charges posted on a guest reservation on a variable                                                                                                    |         |       |   |
| package rate with anniversary posting.                                                                                                    |         |       |   |
| Activities Quick Confirmation - Status Code validation                                                                                                    | 5.2.088 | 95821 | 1 |
| Activities Quick Confirmation now validates the Status codes. It used to accept invalid                                                                                                    |         |       |   |
|                                                                                                    |         |       |   |
| status codes.                                                                                                    | 1       | 96555 |   |
| status codes.                                                                                                    | 5.2.088 |       | 1 |
| status codes.<br>Checkout Group Member                                                                                                    | 5.2.088 |       |   |
| status codes.<br><b>Checkout Group Member</b><br>When using the 'Checkout Group Member' function within the rooming list screen the                                                                                                    | 5.2.088 |       |   |
| status codes.<br>Checkout Group Member<br>When using the 'Checkout Group Member' function within the rooming list screen the<br>program now does not send breakdown folios to A/R. It used to send all folios belonging                                                                               | 5.2.088 |       |   |
| status codes.<br>Checkout Group Member<br>When using the 'Checkout Group Member' function within the rooming list screen the<br>program now does not send breakdown folios to A/R. It used to send all folios belonging<br>to reservations with billing instructions. This included breakdown folios. |         |       |   |
| status codes.<br>Checkout Group Member<br>When using the 'Checkout Group Member' function within the rooming list screen the<br>program now does not send breakdown folios to A/R. It used to send all folios belonging                                                                               | 5.2.088 | 97861 |   |

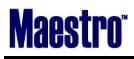

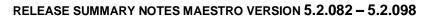

NORTHWIND

| Recalculate rate within rooming list                                                         | 5.2.090 | 80257 |     |
|----------------------------------------------------------------------------------------------|---------|-------|-----|
| Changing the number of Adults or Children on a rate on the rooming list will ask the user    |         |       |     |
| if they would like to recalculate the rate, and then do the calculation if requested.        |         |       |     |
| This will not be done if:                                                                    |         |       |     |
| -the guest is a sharer (the clerk must delete and rebook in order to split the rate          |         |       |     |
| properly)                                                                                    |         |       |     |
| -any portion of the room charge has been billed.                                             |         |       |     |
| -the reservation holds a suite.                                                              |         |       |     |
| Inventory Verify during Night Audit                                                          | 5.2.090 | 97883 |     |
| Added update availability function when the inventory verify is run during night audit.      |         |       |     |
| Cursor Position within Folio Detail entry/View                                               | 5.2.090 | 97657 |     |
| When returning to Folio Detail Entry/View screen from Folio Extra Details screen, fixed      |         |       |     |
| the cursor to stay on same sequence number. It used to go to sequence number 1.              |         |       |     |
| Inter Property Transfer Restriction                                                          | 5.2.090 | 97455 |     |
| If the property record has N for 'Accept Inter-Property Charges' (within "Hotels -           |         |       |     |
| Properties" screen) you will not be able to perform the following, unless you are in the     |         |       |     |
| property 'owning' the folio:                                                                 |         |       |     |
| 1. Post                                                                                      |         |       |     |
| 2. Folio detail transfer                                                                     |         |       |     |
| 3. Amount Transfer                                                                           |         |       |     |
| 4. Batch Transfer                                                                            |         |       |     |
| In addition, you will not be allowed to transfer to a folio in a different property, even if |         |       |     |
| the property record for 'Accept Inter-Property Charges' is set to Y on the destination       |         |       |     |
| property.                                                                                    |         |       |     |
| Folio Template association with Guest Reservation                                            | 5.2.091 | 98832 |     |
| Fixed guest reservations to associate with the folio template that is assigned to the guest  |         |       |     |
| type associated with the reservation. In the past some reservations randomly used the        |         |       |     |
| folio template setup within Front Desk, Global Setup.                                        |         |       |     |
| New columns are added to "Group Search" screen                                               | 5.2.092 | 58761 |     |
| Res. # and Prop Code has been added to "Group Search" screen.                                | 0121002 | 00/01 |     |
| Changes to Front Desk Dashboard & Concierge Services.                                        | 5.2.092 | 72545 |     |
| Concierge button has been added to Front Dashboard.                                          | 5.2.052 | /2343 |     |
| Point of Sale button has been added to Concierge menu                                        |         |       |     |
| Front Desk to use new rule to decide company, guest type and source/sub source               | 5.2.092 | 96727 | 481 |
| business code                                                                                | 5.2.052 | 50727 | 401 |
| 1. When the Guest Reservations History Options flag for Company is set to Y and Global       |         |       |     |
| System Option 481 is set to N, populate the company name from history along with             |         |       |     |
| corresponding guest type, Source of business and Sub Source of business, Rate Type           |         |       |     |
| from Corporate extra information (if populated) in Quick Availability.                       |         |       |     |
| 2. Guest type from history should override default Guest type, if the Guest Reservations     |         |       |     |
| History Options flag for guest type is set to Y.                                             |         |       |     |
| 3. When Global System option 481 is set to Y, the parent company from the guest's            |         |       |     |
| profile should take precedence over the History value. The Parent Company, Guest Type,       |         |       |     |
| Source of business and Sub Source of business and Rate Type from Corporate extra             |         |       |     |
|                                                                                              |         |       |     |
| information (if populated) should populate Quick Availability.                               |         |       |     |
| 4. If there is no parent company in the guest profile then the historic company value        |         |       |     |
| should be used. The guest type, Source of Business and Sub Source of Business should         |         |       |     |
| always be updated first with the guest type, Source of Business and Sub Source with the      |         |       |     |
| corresponding Corporate Information, or with history, if no such value exists.               | 1       |       |     |

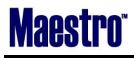

| Room Grade Lookup                                                                                                    | 5.2.092 | 97053            |     |
|----------------------------------------------------------------------------------------------------|---------|------------------|-----|
| Allowed Lookup (F8) in the Room Grade field within "Room Grade Override" for a valid                                                                                                    |         |                  |     |
| option.                                                                                                    |         |                  |     |
| Ability to post Room and Taxes to separate folios                                                                                                    | 5.2.092 | 98826            | 500 |
| Added Global System Option # 500. When set to Y, night audit and early checkout will                                                                                                    |         |                  |     |
| check folio restrictions before posting taxes.                                                                                                    |         |                  |     |
| Set up a folio template which creates at least the following two folios:                                                                                                    |         |                  |     |
| a) a folio which allows room charges & prohibits tax charges                                                                                                    |         |                  |     |
| b) a second folio which prohibits room charges & allows tax charges.                                                                                                    |         |                  |     |
| Guest Type in Reservations History                                                                                                    | 5.2.092 | 99444            |     |
| 'Guest Type' field is now populated for all the records within "Reservations History by                                                                                                    |         |                  |     |
| Client" and it is default to the reservation when selecting the history record.                                                                                                    |         |                  |     |
| Property Building Chart and Yield                                                                                                    | 5.2.092 | 99676            |     |
| Now able to book inventory in other properties when starting the reservation within                                                                                                    |         |                  |     |
| Property/Building Chart with a yield setup to close one property.                                                                                                    |         |                  |     |
| Speed improvement of Dashboard                                                                                                    | 5.2.092 | 99629            |     |
| Dashboard speed has been improved by not reading messages that are marked as read.                                                                                                    |         |                  |     |
| Tax Exemption changes are checked between postings                                                                                                    | 5.2.092 | 99382            |     |
| The tax exempt status of a folio is checked correctly before each posting on a folio.                                                                                                    |         |                  |     |
| New Advance Deposit Policy option                                                                                                    | 5.2.094 | 91475            | 515 |
| Global System option 515 has been added as a property-specific option to control                                                                                                    |         |                  |     |
| whether or not calculated advance deposit policy amounts should include tax.                                                                                                    |         |                  |     |
| Tax posting when canceling a reservation                                                                                                    | 5.2.095 | 101132           |     |
| Made change to the tax posting when canceling a reservation with variable package rate                                                                                                    |         |                  |     |
| with tax on tax. Taxes are now calculated correctly.                                                                                                    |         |                  |     |
| Leaving the sharer with dynamic package                                                                                                    | 5.2.096 | 95763            |     |
| Dynamic package now shows correctly after leaving the sharer set.                                                                                                    | 0.2.000 | 00700            |     |
| Accessing Property/Building Chart when home property is assigned                                                                                                    | 5.2.096 | 102116           |     |
| Issue accessing Property/Building Chart when a home property is assigned to the clerk                                                                                                    | 5.2.050 | 102110           |     |
| was resolved.                                                                                                    |         |                  |     |
| Drilldown to Charges Detail from General Availability                                                                                                    | 5.2.096 | 102178           |     |
| Drilldown to "Charges Detail" from "General Availability Chart" for all the room types                                                                                                    | 5.2.050 | 1021/0           |     |
| now shows the details.                                                                                                    |         |                  |     |
| Overbooking Display                                                                                                    | 5.2.097 | 88039            |     |
|                                                                                                    | 5.2.057 | 00055            |     |
| Added Overbooking display to Boom Type Space Chart and Ouick Availability Chart The                                                                                                    |         |                  |     |
| Added Overbooking display to Room Type Space Chart and Quick Availability Chart. The                                                                                                    |         |                  |     |
| Room Type Space Chart shows the minimum overbooking availability for the time period;                                                                                                    |         |                  |     |
| Room Type Space Chart shows the minimum overbooking availability for the time period; the Quick Availability Chart shows the total rooms available to book, including                                                                                                    |         |                  |     |
| Room Type Space Chart shows the minimum overbooking availability for the time period; the Quick Availability Chart shows the total rooms available to book, including overbooking.                                                                                                    | 5 2 007 | 102054           |     |
| Room Type Space Chart shows the minimum overbooking availability for the time period;<br>the Quick Availability Chart shows the total rooms available to book, including<br>overbooking.<br>Group reservations display is corrected                                                                                                    | 5.2.097 | 102954           |     |
| Room Type Space Chart shows the minimum overbooking availability for the time period;<br>the Quick Availability Chart shows the total rooms available to book, including<br>overbooking.<br>Group reservations display is corrected<br>Group Reservations screen corrected to not show previously accessed Group Reservation                                                                                                    | 5.2.097 | 102954           |     |
| Room Type Space Chart shows the minimum overbooking availability for the time period;<br>the Quick Availability Chart shows the total rooms available to book, including<br>overbooking.<br>Group reservations display is corrected<br>Group Reservations screen corrected to not show previously accessed Group Reservation<br>information when switching property.                                                                                                    |         |                  |     |
| Room Type Space Chart shows the minimum overbooking availability for the time period;<br>the Quick Availability Chart shows the total rooms available to book, including<br>overbooking.<br>Group reservations display is corrected<br>Group Reservations screen corrected to not show previously accessed Group Reservation<br>information when switching property.<br>Housekeeping Services to Sharer reservations                                                                                                    | 5.2.097 | 102954<br>103072 |     |
| Room Type Space Chart shows the minimum overbooking availability for the time period;<br>the Quick Availability Chart shows the total rooms available to book, including<br>overbooking.<br>Group reservations display is corrected<br>Group Reservations screen corrected to not show previously accessed Group Reservation<br>information when switching property.<br>Housekeeping Services to Sharer reservations<br>Housekeeping services are now properly assigned to sharer reservations.                                                                                                    | 5.2.097 | 103072           |     |
| Room Type Space Chart shows the minimum overbooking availability for the time period;<br>the Quick Availability Chart shows the total rooms available to book, including<br>overbooking.<br>Group reservations display is corrected<br>Group Reservations screen corrected to not show previously accessed Group Reservation<br>information when switching property.<br>Housekeeping Services to Sharer reservations<br>Housekeeping services are now properly assigned to sharer reservations.<br>Participants' names displayed in Booking List by Res#                                                                                                    |         |                  |     |
| Room Type Space Chart shows the minimum overbooking availability for the time period;<br>the Quick Availability Chart shows the total rooms available to book, including<br>overbooking.<br>Group reservations display is corrected<br>Group Reservations screen corrected to not show previously accessed Group Reservation<br>information when switching property.<br>Housekeeping Services to Sharer reservations<br>Housekeeping services are now properly assigned to sharer reservations.<br>Participants' names displayed in Booking List by Res#<br>When there are 30 or more facilities bookings attached to a front desk reservation, the                                                                                            | 5.2.097 | 103072           |     |
| Room Type Space Chart shows the minimum overbooking availability for the time period;<br>the Quick Availability Chart shows the total rooms available to book, including<br>overbooking.<br>Group reservations display is corrected<br>Group Reservations screen corrected to not show previously accessed Group Reservation<br>information when switching property.<br>Housekeeping Services to Sharer reservations<br>Housekeeping services are now properly assigned to sharer reservations.<br>Participants' names displayed in Booking List by Res#<br>When there are 30 or more facilities bookings attached to a front desk reservation, the<br>participant name is now refreshed correctly, in booking list by reservation number when | 5.2.097 | 103072           |     |
| Room Type Space Chart shows the minimum overbooking availability for the time period;<br>the Quick Availability Chart shows the total rooms available to book, including<br>overbooking.<br>Group reservations display is corrected<br>Group Reservations screen corrected to not show previously accessed Group Reservation<br>information when switching property.<br>Housekeeping Services to Sharer reservations<br>Housekeeping services are now properly assigned to sharer reservations.<br>Participants' names displayed in Booking List by Res#<br>When there are 30 or more facilities bookings attached to a front desk reservation, the                                                                                            | 5.2.097 | 103072           |     |

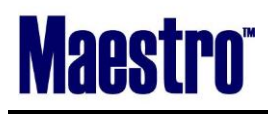

NORTHWIND

November 2013

| the print button and another from the menu. |  |  |
|---------------------------------------------|--|--|

## Front Desk & Guest Services Reporting

| Descriptions                                                                             | Version | Ref #  | Opt# |
|------------------------------------------------------------------------------------------|---------|--------|------|
| Archived Reports can be previewed                                                        | 5.2.083 | 85628  |      |
| Previewing Archived reports now shows the correct report.                                |         |        |      |
| Housekeeping Report                                                                      | 5.2.084 | 90672  |      |
| New columns were added in the previous version that made the font size very small.       |         |        |      |
| Now this report has option to include the newly added columns (VIP status, Guest Type,   |         |        |      |
| and Service Codes). If selected to include these new columns the font size will be       |         |        |      |
| smaller, otherwise the report prints in normal size.                                     |         |        |      |
| Actual Room Type Breakdown Report and Sharers                                            | 5.2.090 | 97933  |      |
| Actual Room Type Breakdown report now includes room type with sharers.                   |         |        |      |
| Extended Pace by Type report                                                             | 5.2.090 | 94713  |      |
| An extended Pace by Type report has been added. This allows for 12 periods for           |         |        |      |
| comparison. It is only available as a CSV report.                                        |         |        |      |
| Clerk code added to Exception Report                                                     | 5.2.095 | 58440  |      |
| Clerk code has been added to the rate modifications part of the exceptions report. Also, |         |        |      |
| new bookings will not be reported as rate modifications.                                 |         |        |      |
| Advance deposit request calculation                                                      | 5.2.095 | 100752 |      |
| Advance deposit request now calculates taxes using the Night Audit breakdown tax         |         |        |      |
| calculation rules for variable packages.                                                 |         |        |      |
| Group Roster shows all information                                                       | 5.2.096 | 102359 |      |
| All the information is now included in the Maestro Group Roster report for in-house      |         |        |      |
| group reservations on the departure date.                                                |         |        |      |
| Default option to Pro Forma Folio Print                                                  | 5.2.096 | 102374 | 520  |
| Changed the default for the First Sort/Group to S as it was previously within "Pro Forma |         |        |      |
| Folio Print". Global System Option 520 controls this default.                            |         |        |      |

## Front Desk Management Reporting

| Description                                                                             | Version | Ref # | Opt# |
|-----------------------------------------------------------------------------------------|---------|-------|------|
| Arrival Date Room/Rate Changes Report – New report                                      | 5.2.096 | 52046 |      |
| Added a new report, Arrival Date Room/Rate Changes to Management reports.               |         |       |      |
| This report lists all reservation that had room type or rate type changes on the day of |         |       |      |
| check-in, along with total amount and the original rate type, room type, and total      |         |       |      |
| amount.                                                                                 |         |       |      |

# Front Desk Crystal Reports

| Description                                                                      | Version | Ref # | Opt# |
|----------------------------------------------------------------------------------|---------|-------|------|
| Rate Type / Return Visits – Production by Rate Type, showing future reservations |         |       |      |
| booked, and Guest Total Visits and spend.                                        |         |       |      |
| Arrivals with Past Stays – An enhanced arrivals report showing guest past visit  |         |       |      |
| count.                                                                           |         |       |      |
| Group Block Pick Up – Showing contracted, blocked, picked up, unpicked and       |         |       |      |

# Maestro

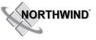

November 2013

| total property remaining availability in Summary or Detail (by room Type)         |  |  |
|-----------------------------------------------------------------------------------|--|--|
| *** Please contact <u>support@maestropms.com</u> to have any of the above crystal |  |  |
| reports installed                                                                 |  |  |

#### Rate Management

~No changes in Maestro Version 5.2.082 to 5.2.098

#### Yield Management

| Description                                                                                  | Version | Ref # | Opt#  |
|----------------------------------------------------------------------------------------------|---------|-------|-------|
| Minimum Stay Yield                                                                           | 5.2.086 | 93883 |       |
| Minimum stay can be set to 999 days. It used to be 365 days.                                 |         |       |       |
| Minimum Stay Yield for a short period                                                        | 5.2.086 | 94237 |       |
| The program has been modified so that a minimum stay condition can be removed by             |         |       |       |
| creating another new minimum stay of 1 night.                                                |         |       |       |
| Yield for booking channel                                                                    | 5.2.090 | 98016 |       |
| On the face of a Yield Override screen, directly below 'Bookings Between', there is a new    |         |       |       |
| field for 'Booking Channel'. A lookup is available for allowable entries. So far these are   |         |       |       |
| Maestro Direct, ResWave, and each of the interfaces supported by the two-way GDS             |         |       |       |
| interface. If an entry is selected in 'Booking Channel' field, only that channel will be     |         |       |       |
| subject to the yield.                                                                        |         |       |       |
| Maestro Direct refers to any booking made from a source other than one of the listed         |         |       |       |
| channels.                                                                                    |         |       |       |
| This will provide the hotel with a tool they can use to yield reservations from a particular |         |       |       |
| booking channel.                                                                             |         |       |       |
| Booking Channel clean up                                                                     | 5.2.091 | 98892 |       |
| Cleaned up Booking Channel screen. This screen now only has the available booking            |         |       |       |
| channels. No other columns.                                                                  |         |       |       |
| Minimum Rate & Fixed Rate Yields                                                             | 5.2.091 | 98892 | 501 & |
| Added Global System Options 501 & 502 to ensure that the minimum rate and fixed rate         |         |       | 502   |
| yields works correctly.                                                                      |         |       |       |
| If option #501 set to Y the minimum rate set by a yield will be retained unless a yield with |         |       |       |
| higher precedence contains a minimum rate which is not zero.                                 |         |       |       |
| Option # 502 does the same thing for fixed rates.                                            |         |       |       |
| Changes to booking overrides                                                                 | 5.2.092 | 99078 |       |
| Reworked the booking overrides screen to exclude minimum stay yields which do not            |         |       |       |
| apply to the reservation, ignore override codes which are on yields not affecting            |         |       |       |
| availability, and to block the booking, if there is a yield with no override which closes    |         |       |       |
| availability.                                                                                |         |       |       |
| Room Type Lookup within Manager's Override screen                                            | 5.2.092 | 99386 |       |
| Now able to lookup room types when suites are setup, but room type grouping is not.          |         |       |       |
| Need to select a building to lookup the available room types and Suites.                     |         |       |       |
| Building is not necessary to lookup Room type grouping.                                      |         |       |       |

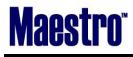

NORTHWIND

November 2013

#### Housekeeping & Out of Market Room Management

| Description                                                                         | Version | Ref #  | Opt# |
|-------------------------------------------------------------------------------------|---------|--------|------|
| Printing Housekeeping Assignment                                                    | 5.2.097 | 102619 |      |
| Housekeeping Assignment can be printed without the Front Desk session being closed. |         |        |      |

#### Night Audit & Balancing

~No changes in Maestro Version 5.2.082 to 5.2.098~

#### **Timeshare/Condo Management**

| Description                                                                                  | Version | Ref #  | Opt# |
|----------------------------------------------------------------------------------------------|---------|--------|------|
| Exporting Owner Statement to HTML                                                            | 5.2.082 | 92123  |      |
| Crystal Export options were popped up when exporting Owner Statements to HTML. This          |         |        |      |
| was corrected.                                                                               |         |        |      |
| Owner Reservations Status Report                                                             | 5.2.083 | 54243  |      |
| From and To Date fields now accept future dates when running the Owner Reservation           |         |        |      |
| Status Report.                                                                               |         |        |      |
| Owner Commission Room Revenue Report                                                         | 5.2.083 | 85903  |      |
| Created "Owner Commission Room Revenue Report" to assist reconciling Owner                   |         |        |      |
| Management to Front Desk. This report can be printed in Summary or Detail.                   |         |        |      |
| Deleting Owner Banking EFT Information                                                       | 5.2.083 | 93361  |      |
| Now able to delete Owner Banking EFT information.                                            |         |        |      |
| No-Show and Owner Statement                                                                  | 5.2.086 | 87500  |      |
| Hard coded the departure date to be same as arrival date on no shows, so that the            |         |        |      |
| Owner statement will reflect the actual charge.                                              |         |        |      |
| Print All menu                                                                               | 5.2.086 | 94993  |      |
| Added 'Print All' Menu to "Owner Commission EFT Batch Review" screen, so that the            |         |        |      |
| detail of a batch EFT transfer can be printed.                                               |         |        |      |
| Speed of Owner Statement                                                                     | 5.2.091 | 95923  |      |
| Improved the speed of the Owner statements and the Owner statement summaries.                |         |        |      |
| Speed of Owner Check Processing                                                              | 5.2.091 | 95926  |      |
| Improved the speed of the Owner Check Processing. Added a cutoff date which is               |         |        |      |
| controlled by the system. This cutoff date allows the check processing to not have to go     |         |        |      |
| back to the beginning every time it runs.                                                    |         |        |      |
| This means the first time the user runs this first step with the new release containing this |         |        |      |
| improvement, the first step will take the usual amount of time. All subsequent times will    |         |        |      |
| be drastically reduced.                                                                      |         |        |      |
| Check Count                                                                                  | 5.2.091 | 98584  |      |
| Made changes to count EFT and check numbers correctly before production.                     |         |        |      |
| Issues due to stopping a check run                                                           | 5.2.092 | 99301  |      |
| Issues stemming from the stoppage of a check run has been resolved.                          |         |        |      |
| Moving Folios between properties                                                             | 5.2.092 | 99679  |      |
| Added ability to transfer folios between properties.                                         |         |        |      |
| Owner Check Report                                                                           | 5.2.094 | 100450 |      |
| The Owner Check Report is now showing checks that have already been cut.                     |         |        |      |
| Owner Check Process                                                                          | 5.2.094 | 100567 |      |
| Changed the owner folio detail creation routine so it automatically updates any              |         |        |      |

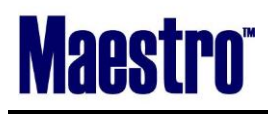

NORTHWIND

November 2013

| unprocessed rows to processed to ensure they are included in an owner check.              |         |        |  |
|-------------------------------------------------------------------------------------------|---------|--------|--|
| Check Cancellation Program                                                                | 5.2.095 | 100715 |  |
| Created a check cancellation program which allows the user to cancel an owner check.      |         |        |  |
| This is added to the Owner Commission Inquiry screen. The user will be able to select     |         |        |  |
| Window / Cancel Remittance for any check remittance. If an EFT remittance is selected     |         |        |  |
| for cancellation the program will let the user know this is not possible.                 |         |        |  |
|                                                                                           |         |        |  |
| The cancel process will also verify that check \$ amount and the \$ amount of the details |         |        |  |
| making up the check verify. If they do not, then pop-up a window indicating there is an   |         |        |  |
| issue with this remittance.                                                               |         |        |  |
|                                                                                           |         |        |  |
| Once the cancellation has been completed, the cancel clerk code will be populated with    |         |        |  |
| the clerk that canceled the remittance. The cancel date will also be populated.           |         |        |  |
|                                                                                           |         |        |  |
| The \$ amount will be updated to \$0.00. If the user drills down on a canceled remittance |         |        |  |
| they will be shown the details of what was previously remitted showing who canceled it    |         |        |  |
| and when.                                                                                 |         |        |  |
| Reservation from Timeshare/Condo Owner Units screen                                       | 5.2.088 | 96682  |  |
| Now able to make reservations from "Timeshare/Condo Owner Units" screen.                  |         |        |  |

## Work Order Management

| Description                                                                               | Version | Ref #  | Opt# |
|-------------------------------------------------------------------------------------------|---------|--------|------|
| Creating New Template                                                                     | 5.2.086 | 94674  |      |
| F6/Create will create only 1 Work Order template. It used to create indefinite templates, |         |        |      |
| if the F6 key is pressed and held.                                                        |         |        |      |
| Work Order creation                                                                       | 5.2.086 | 94677  |      |
| When using the Enter key to navigate through the fields on the template screen, the       |         |        |      |
| cursor goes to the "Create Work Orders" button while the user is in the middle of         |         |        |      |
| creating the template. This issue has been corrected.                                     |         |        |      |
| Batch Reports                                                                             | 5.2.086 | 94682  |      |
| When a user selects the cancel button on the Work Order Batch Reports, the program        |         |        |      |
| started the batch reports and did not exit the screen cleanly. This issue has been        |         |        |      |
| resolved.                                                                                 |         |        |      |
| Creating Batch Work Orders                                                                | 5.2.089 | 95681  |      |
| When running batch work orders, the process crashed and generated a Windows error.        |         |        |      |
| This issue has been fixed.                                                                |         |        |      |
| Selecting an Owner Profile                                                                | 5.2.093 | 99543  |      |
| Error during selecting an Owner profile within 'Billing Default' is resolved.             |         |        |      |
| Property Selection                                                                        | 5.2.094 | 100392 |      |
| Entering Dispatch printer assignment in a non-multi property setup now does not require   |         |        |      |
| selecting a property.                                                                     |         |        |      |

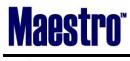

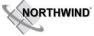

## **Analytics**

~No changes in Maestro Version 5.2.082 to 5.2.098~

#### Accounts Receivable

| Description                                                                                  | Version | Ref # | Opt# |
|----------------------------------------------------------------------------------------------|---------|-------|------|
| Display of zero balance folios within AR module                                              | 5.2.088 | 93803 |      |
| A change has been made that affects the display of folios with a zero balance on the folio   |         |       |      |
| header screen, only when working in A/R and selecting 'Outstanding Only'. Folios that        |         |       |      |
| have just been created, folios for POS breakdowns on gift card sales will not be affected.   |         |       |      |
| As a result folios with a zero balance will be hidden if they meet the following conditions: |         |       |      |
| 1. If the folio originated in any module other than Accounts Receivable.                     |         |       |      |
| 2. If the folio was created in A/R, has no activity at all on it and it has been closed.     |         |       |      |
| 3. If the folio was created in A/R and had no postings on the audit date or greater.         |         |       |      |
| 4. If the folio was created in A/R and has been closed.                                      |         |       |      |

## **Tour Operator Management**

~No changes in Maestro Version 5.2.082 to 5.2.098~

## Gift Card Management

~No changes in Maestro Version 5.2.082 to 5.2.098~

#### Spa Services

| Description                                                                               | Version  | Ref # | Opt# |
|-------------------------------------------------------------------------------------------|----------|-------|------|
| Deleted Service Code was coming up when lookup                                            | 5.2.085  | 92309 |      |
| Fixed lookup screen for service type/detail to add provider filter. Expired services will |          |       |      |
| not appear in a lookup from provider booking screen when they do not have the skill       |          |       |      |
| during creation of the booking.                                                           |          |       |      |
| SPA Settlement to A/R                                                                     | 5.2.086  | 93980 |      |
| Fixed "SPA Settlement" screen to check billing to an A/R or permanent account and not     |          |       |      |
| force a payment.                                                                          |          |       |      |
| Posting code description in Spa Settlement                                                | 5.2.086. | 94596 |      |
| Fixed description of posting codes to display correctly when using the arrow keys,        |          |       |      |
| home/end keys or page up and page down.                                                   |          |       |      |
| Participant name in Quick Book                                                            | 5.2.086  | 94601 |      |
| Fixed Services by day, Providers Bookings, Full Services by Day and Full Providers        |          |       |      |
| Bookings to keep participant name until reset is selected.                                |          |       |      |
| Default Provider assigned for 'copy' in a Room with Two Stations                          | 5.2.088  | 95046 |      |
| Fixed 'copy' rapid function to book the provider scheduled/assigned to the station        |          |       |      |
| number when default rooms/stations are assigned.                                          |          |       |      |
| Manual Postings Recognized in Spa Settlement Screen                                       | 5.2.088  | 96010 |      |
| Any manual posting done to a Spa booking folio will be included in Spa settlement         |          |       |      |
| screen.                                                                                   |          |       |      |
| Assign the Service room automatically                                                     | 5.2.088  | 96020 |      |

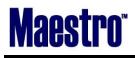

NORTHWIND

| Fixed "Services Booking Entry" screen to default building and room automatically when a   |         |        |
|-------------------------------------------------------------------------------------------|---------|--------|
| booking is made from the Provider Bookings screen.                                        |         |        |
| Fixed checkout handling from Spa Dashboard                                                | 5.2.088 | 96570  |
| Fixed Spa dashboard to handle check out correctly when using the status menu.             |         |        |
| Added Status Characters                                                                   | 5.2.090 | 81353  |
| Added Room/Provider status characters to "Full Day Services By Day" and "Full Day         |         |        |
| Providers Bookings" screens. These indicators can be configured in Spa Maintenance /      |         |        |
| Service / Default Room / Provider Setup. They will indicate when Treatment room is        |         |        |
| available, but assigned default provider is booked elsewhere. Or if Treatment room is     |         |        |
| reserved for a treatment with a provider other than the assigned default provider         |         |        |
| Folio Creation for Service Group Member                                                   | 5.2.090 | 91159  |
| Added option for service groups, 'Grp/Indv Folio'. Used to instruct if POS charges for    | 5.2.050 | 51155  |
| members of service group require a separate folio or can be on the main Service Group     |         |        |
| Folio.                                                                                    |         |        |
|                                                                                           | F 2 000 | 05422  |
| Checking out a Service Group to A/R                                                       | 5.2.090 | 95422  |
| Settlement screen will not pop up after a Service Group is checked out to A/R when        |         |        |
| accessing service group member booking.                                                   | F 2 01  | 09245  |
| Prevented changes to check out services                                                   | 5.2.91  | 98245  |
| Made the following changes:                                                               |         |        |
| Do not allow the user to type in a different A/R account number/ Bill to Owner / Bill to  |         |        |
| Member, and remove guest reservation after a charge has been posted and/or the            |         |        |
| booking has been checked out.                                                             |         |        |
| Do not allow the user to type in a discount % or dollar amount after charge has been      |         |        |
| posted.                                                                                   |         |        |
| Recalculation of Service Fee                                                              | 5.2.092 | 98523  |
| When service rates are updated in spa maintenance, any previously reserved bookings       |         |        |
| will keep the charge quoted at time of booking unless the recalculate option is selected. |         |        |
| Display on "Service Provider Schedule" screen                                             | 5.2.093 | 98939  |
| Fixed "Service Provider Schedule" screen to behave correctly to when using page           |         |        |
| up/down, home and end key.                                                                |         |        |
| Spa Text                                                                                  | 5.2.094 | 100502 |
| Fixed Spa text display screen title to "Spa Text" instead of "Client Text".               |         |        |
| Improvement in search speed                                                               | 5.2.094 | 100812 |
| Fixed "Service Rapid Search" screen to enhance speed when searching by service group      |         |        |
| number.                                                                                   |         |        |
| Spa Email confirmation                                                                    | 5.2.095 | 101329 |
| Issue with email Spa confirmation sending partial email was corrected.                    |         |        |
| Allow checkout zero charge service group                                                  | 5.2.095 | 100856 |
| Fixed "Same Service Group Bookings List" screen to allow check out for a booking with a   |         |        |
| zero charge fee within service group.                                                     |         |        |
| Service Rapid Search                                                                      | 5.2.095 | 101051 |
| Fixed "Service Rapid Search" screen to display bookings properly.                         |         |        |
| Add-On Look up                                                                            | 5.2.095 | 101480 |
| Fixed "Service Booking Addon" screen to select only the available Add-ons for the service |         |        |
| selected relative to the booking date.                                                    |         |        |
| Display only the Confirmed bookings                                                       | 5.2.095 | 101743 |
| Fixed "Additional Discounts For Service Package/Group" to display CONFIRMED Spa           |         |        |
|                                                                                           | 1       |        |
| bookings only.                                                                            |         |        |

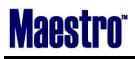

NORTHWIND

## November 2013

| Fixed Spa dashboard to check booking status properly.                                   |         |        |
|-----------------------------------------------------------------------------------------|---------|--------|
| Added a new field "Paid Amt"                                                            | 5.2.095 | 101826 |
| Added field of "Paid Amt" to POS Settlement screen. Changed "Current Due" to "Total     |         |        |
| Due" from Spa Charge Settlement.                                                        |         |        |
| Checking out a Spa booking to a Front Desk reservation with Foreign Currency            | 5.2.096 | 101849 |
| Only Spa Booking Charge fee is included in Spa Foreign Currency Exchange Settlement     |         |        |
| Screen when a Front Desk reservation has charges posted.                                |         |        |
| Changes to Service Discounts Log & Services Booking Entry                               | 5.2.097 | 102184 |
| Fixed "Service Discounts Log" screen to keep percentage on each line to display correct |         |        |
| discount total percentage on the booking screen.                                        |         |        |
| Fixed "Service Booking Entry" screen.                                                   |         |        |
| 1. Delete discount log when the service is changed.                                     |         |        |
| 2. Update discount percentage when the discount is changed by amount.                   |         |        |
| Cursor placement on Spa Charge Settlement screen                                        | 5.2.097 | 102865 |
| Fixed "Spa Charge Settlement" screen to place the cursor on the 'Print' button after    |         |        |
| currency exchange has been used to apply payment.                                       |         |        |
| Total due on settlement screen                                                          | 5.2.097 | 102907 |
| When a booking is posted and is linked to a service package, the settlement screen is   |         |        |
| now displaying the total folio balance in the current due field.                        |         |        |
| Navigation on Provider Bookings                                                         | 5.2.097 | 102944 |
| Fixed "Provider Bookings" screens to allow user to use the arrow key to navigate to the |         |        |
| left and right of the screen.                                                           |         |        |
| Foreign Currency handling                                                               | 5.2.097 | 102782 |
| Made changes to Spa payment screen to handle foreign currency correctly.                |         |        |
| Exiting Quick Book to go back to the same start time                                    | 5.2.098 | 102811 |
| Fixed "Service By Day" and "Providers Booking" screens to display with the same start   |         |        |
| time after creating a booking using quick book.                                         |         |        |
| Save the Service Group number                                                           | 5.2.098 | 103376 |
| Fixed "Service Booking Entry" screen to save the service group number immediately.      |         |        |
| New marker                                                                              | 5.2.098 | 103652 |
| Added a marker, ( <credit_card_number>) to Spa receipt.</credit_card_number>            |         |        |

## **Spa Crystal Reports**

| Description                                                                                                    | Version | Ref# | Opt# |
|----------------------------------------------------------------------------------------------------|---------|------|------|
| Provider Productivity - Shows by provider, by date, hours scheduled vs time in treatment                               | 5.2.092 |      |      |
| with percentage productivity                                                                                           |         |      |      |
| *** Please contact <a href="mailto:support@maestropms.com">support@maestropms.com</a> to have any of the above crystal |         |      |      |
| reports installed                                                                                                    |         |      |      |

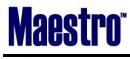

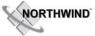

#### Alternate Inventory

#### ~No changes in Maestro Version 5.2.082 to 5.2.098~ Facilities Management

| Description                                                                               | Version | Ref # | Opt# |
|-------------------------------------------------------------------------------------------|---------|-------|------|
| Facility Booking Property                                                                 | 5.2.083 | 88393 |      |
| Fixed property to remain with room property after exiting a booking that belonged to      |         |       |      |
| another property.                                                                         |         |       |      |
| Booking text to Facilities Report                                                         | 5.2.085 | 88392 |      |
| Added booking text to Facility Report with an option flag to include text.                |         |       |      |
| Display Group ID                                                                          | 5.2.088 | 94622 |      |
| Group ID is now displayed in Facility Report, when the booking is initiated from "Booking |         |       |      |
| Information and Summary" screen.                                                          |         |       |      |
| Navigating "Facility Booking" screen                                                      | 5.2.088 | 95662 |      |
| Fixed "Facility Rapid Search" screen to allow enter through attribute fields when using   |         |       |      |
| ENTER key.                                                                                |         |       |      |
| Tee-time Feature                                                                          | 5.2.091 | 57795 | 479  |
| Added ability to book Maestro Facilities golf games through the Maestro Tee sheet. The    |         |       |      |
| tee sheet will show any games already booked on the date for the reservation, so they     |         |       |      |
| can also be canceled through the tee sheet. Drilling down on the "y" indicating the       |         |       |      |
| booking will show the facilities screen.                                                  |         |       |      |
| System option 479 holds the facility guest type to use for pricing and booking.           |         |       |      |
| Display the building name for facilities courses; When a tee time is selected/booked,     |         |       |      |
| always be able to drill down to the associated facilities booking screen.                 |         |       |      |
| Allowed multiple lookups for golf / facilities tee sheet at the same date & time.         |         |       |      |

#### Shuttle Management

~No changes in Maestro Version 5.2.082 to 5.2.098~

## **Membership**

| Description                                                                                | Version | Ref # | Opt# |
|--------------------------------------------------------------------------------------------|---------|-------|------|
| Account Status description                                                                 | 5.2.092 | 99423 |      |
| Account status description to display rather than Status Code in the top right hand corner |         |       |      |
| in the member profile.                                                                     |         |       |      |
| Receipt Management                                                                         | 5.2.092 | 99453 |      |
| Currency exchange screen to not display when receipt management is used in the             |         |       |      |
| member module for cash posting.                                                            |         |       |      |

#### **Retail Point of Sale**

| Description                                                                         | Version | Ref #  | Opt# |
|-------------------------------------------------------------------------------------|---------|--------|------|
| Service Booking Folio Lookup                                                        | 5.2.088 | 95679  |      |
| Fixed "Service Booking Folio Lookup" screen to display message to post to the other |         |        |      |
| guest reservation, if the Spa booking which is attached to a room reservation.      |         |        |      |
| Avoid posting zero payment                                                          | 5.2.095 | 101956 |      |

# Maestro

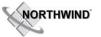

# RELEASE SUMMARY NOTES MAESTRO VERSION 5.2.082 - 5.2.098

November 2013

| Fixed "POS Settlement" to avoid posting zero payment.                                |         |        |  |
|--------------------------------------------------------------------------------------|---------|--------|--|
| Canceling a POS transaction within Spa                                               | 5.2.096 | 97418  |  |
| Fixed "POS Settlement" screen to cleanup commission and sale status properly, if the |         |        |  |
| sale is canceled.                                                                    |         |        |  |
| Calculating remaining charges                                                        | 5.2.097 | 102929 |  |
| Fixed "POS Settlement" screen to calculate remaining charges correctly after calling |         |        |  |
| "Currency Exchange" screen.                                                          |         |        |  |

## Sales & Catering

| Description                                                                                      | Version | Ref #  | Opt# |
|--------------------------------------------------------------------------------------------------|---------|--------|------|
| Folio creation is corrected                                                                      | 5.2.084 | 81685  |      |
| Fixed to not post Sales & Catering items when the clerk has restrictions on posting code.        |         |        |      |
| Folios per event = 'Y'                                                                           | 5.2.086 | 94715  |      |
| Fixed handling of posting for events and bookings to not create additional folios than required. |         |        |      |
| Duplicating a booking with charge routing setup for group master                                 | 5.2.090 | 92125  |      |
| Added an option to copy charge routing rules for the Front Desk group master when                |         |        |      |
| duplicating a S&C booking. If the originating group master has charge routing, and the           |         |        |      |
| user chooses not to copy charge routing, then the copied group master will set group             |         |        |      |
| post to "N".                                                                                     |         |        |      |
| User restriction enforced                                                                        | 5.2.095 | 99289  |      |
| Fixed ability to prevent a user from duplicating a booking, an event & sub event, if they        |         |        |      |
| only have view-only access to the booking.                                                       |         |        |      |
| User restriction enforced                                                                        | 5.2.097 | 102962 |      |
| Stopped booking duplication happening from the booking diary when the user has read              |         |        |      |
| only permission for the booking.                                                                 |         |        |      |
| Also stopped duplication and text changes from the sub event screen available from the           |         |        |      |
| booking diary.                                                                                   |         |        |      |
| User restriction enforced                                                                        | 5.2.097 | 103043 |      |
| Prevented user from duplicating event from Event Diary when the user has read only               |         |        |      |
| permission for the booking.                                                                      |         |        |      |

# Sales & Catering Reporting

| Description                                                                                                    | Version | Ref # | Opt# |
|----------------------------------------------------------------------------------------------------|---------|-------|------|
| Productivity By Pace Report - Add a new Productivity By Pace Report available from a                                   | 5.2.095 | 83525 |      |
| button on the Management Reports screen. This shows the change in room and revenue                                     |         |       |      |
| for a date range, compared to the previous year.                                                                       |         |       |      |
| S&C Advance Deposit Report – Showing advance deposit due, past due and paid.                                           |         |       |      |
| S&C Forecast – Able to be run in summary or details, showing full event and room block                                 |         |       |      |
| details for future forecasting                                                                                         |         |       |      |
| S&C Inquiries – Enhanced reporting on the detail of the logged inquires.                                               |         |       |      |
| S&C Inquiry Summary – A detailed individual summary on a specific inquiry.                                             |         |       |      |
| *** Please contact <a href="mailto:support@maestropms.com">support@maestropms.com</a> to have any of the above crystal |         |       |      |
| reports installed                                                                                                    |         |       |      |

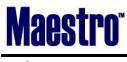

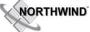

#### Loyalty Program Management

| Description                                                                                  | Version | Ref # | Opt# |
|----------------------------------------------------------------------------------------------|---------|-------|------|
| Loyalty Options                                                                              | 5.2.092 | 99317 | 508  |
| System option 508 has been created, maintained in the loyalty program options                |         |       |      |
| program. This controls "governing model" which determines which program the hotel            |         |       |      |
| wants to use to govern tier promotion, p=points, n=nights, s=stays, a=any. If any is         |         |       |      |
| configured, then guests may be promoted to the next tier once reaching any threshold         |         |       |      |
| for points, nights or stays, however hierarchy of each level is still dictated by the points |         |       |      |
| values, even if points are not used by the hotel for loyalty. This is to avoid conflicting   |         |       |      |
| setup hierarchies between the levels.                                                        |         |       |      |
| Promotion is observed in 2 places: when accessing the clients individual profile, and        |         |       |      |
| when using the Loyalty Tier Promotion feature in Global. Currently when a loyalty            |         |       |      |
| member is promoted from one tier to the next, the data is updated and a log entry is         |         |       |      |
| created for the tier change.                                                                 |         |       |      |

#### **Table Reservations**

#### ~No changes in Maestro Version 5.2.082 to 5.2.098~

#### **ResWave**

| Description                                                                           | Version | Ref #  | Opt# |
|---------------------------------------------------------------------------------------|---------|--------|------|
| Inventory was not shown as available                                                  | 5.2.085 | 93195  |      |
| ResWave startup stated not available even though inventory is available. After some   |         |        |      |
| period of time, ResWave sees the inventory as available. This issue is now corrected. |         |        |      |
| Yield Message on ResWave                                                              | 5.2.090 | 96709  |      |
| Fixed ResWave to display proper error message for minimum stay.                       |         |        |      |
| Advance Deposit on ResWave reservation                                                | 5.2.090 | 97182  |      |
| If advance deposit policy is setup to collect advance deposit on the day of booking,  |         |        |      |
| ResWave now posts the advance deposit to the reservations.                            |         |        |      |
| Getting Availability room type grouping                                               | 5.2.090 | 97281  |      |
| Fixed endless loop when checking Grouping Room Types table.                           |         |        |      |
| Room Rate Detail                                                                      | 5.2.091 | 98802  |      |
| Fixed ResWave to add room rate details to reply to reservation inquiry.               |         |        |      |
| Retrieving reservations with Dynamic Package                                          | 5.2.092 | 99768  |      |
| Retrieving an existing reservation in ResWave now retrieves all the elements of a     |         |        |      |
| dynamic package.                                                                      |         |        |      |
| Reservation modification                                                              | 5.2.094 | 98234  |      |
| Fixed ResWave to keep original Guest Type, Source of Business and Folio Template when |         |        |      |
| modifying a reservation.                                                              |         |        |      |
| Rate type text                                                                        | 5.2.094 | 101048 |      |
| Fixed ResWave to display ResWave rate type text to availability for group.            |         |        |      |
| Displaying correct daily amount                                                       | 5.2.097 | 103476 |      |
| Fixed ResWave to display correct daily amount for group which blocked multiple room   |         |        |      |
| types.                                                                                |         |        |      |

# Maestro

## RELEASE SUMMARY NOTES MAESTRO VERSION 5.2.082 - 5.2.098

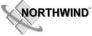

#### November 2013

| Update to party size on Table Reservation                                              | 5.2.097 | 102942 |  |
|----------------------------------------------------------------------------------------|---------|--------|--|
| Allowing updates to party size to come through ResWave and update in Maestro.          |         |        |  |
| Retrieving Maestro direct reservation via ResWave                                      | 5.2.098 | 88511  |  |
| Fixed ResWave to create ResWave records once-only for the Maestro direct reservations. |         |        |  |

## <u>GDS</u>

~No changes in Maestro Version 5.2.082 to 5.2.098~

Mobile & Self Serve

~No changes in Maestro Version 5.2.082 to 5.2.098~

## **Interfaces**

| Description                                                                                | Version | Ref #  | Opt# |
|--------------------------------------------------------------------------------------------|---------|--------|------|
| Default "Mail To"                                                                          | 5.2.086 | 94603  |      |
| All reservations booked through GDS now default to 'Guest' in the 'Mail To' field.         |         |        |      |
| Delphi Interface                                                                           | 5.2.090 | 97701  |      |
| The Client side of the Delphi XML interface was not sending any transactions to Delphi. It |         |        |      |
| was getting stuck on the update block and pickup message. As soon as it hits a group       |         |        |      |
| which has a room type which is NOT cross-referenced with Maestro, it got stuck in an       |         |        |      |
| infinite loop. This issue has been resolved.                                               |         |        |      |
| Konami Interface                                                                           | 5.2.093 | 99949  |      |
| Ensured the Konami Payment description shows on the POS receipt when a partial             |         |        |      |
| payment is made with Konami Points.                                                        |         |        |      |
| Update booking status in "Group Master External"                                           | 5.2.095 | 101605 |      |
| The Delphi XML interface now updates the Booking Status in "Group Master External"         |         |        |      |
| when a cancellation comes across.                                                          |         |        |      |
| Kiosk interface to send Suite information                                                  | 5.2.096 | 102716 |      |
| The kiosk interface now sends back as part of the response message an indication if the    |         |        |      |
| particular room is booked as a suite or not.                                               |         |        |      |

~END OF DOCUMENT~